#### **ISTRUZIONI**

- **1) Effettuare il login**
- **2) Andare sulla sezione "Risorse on-line"**
- **3) Cercare pubblicazioni su:**

### **PUBMED**

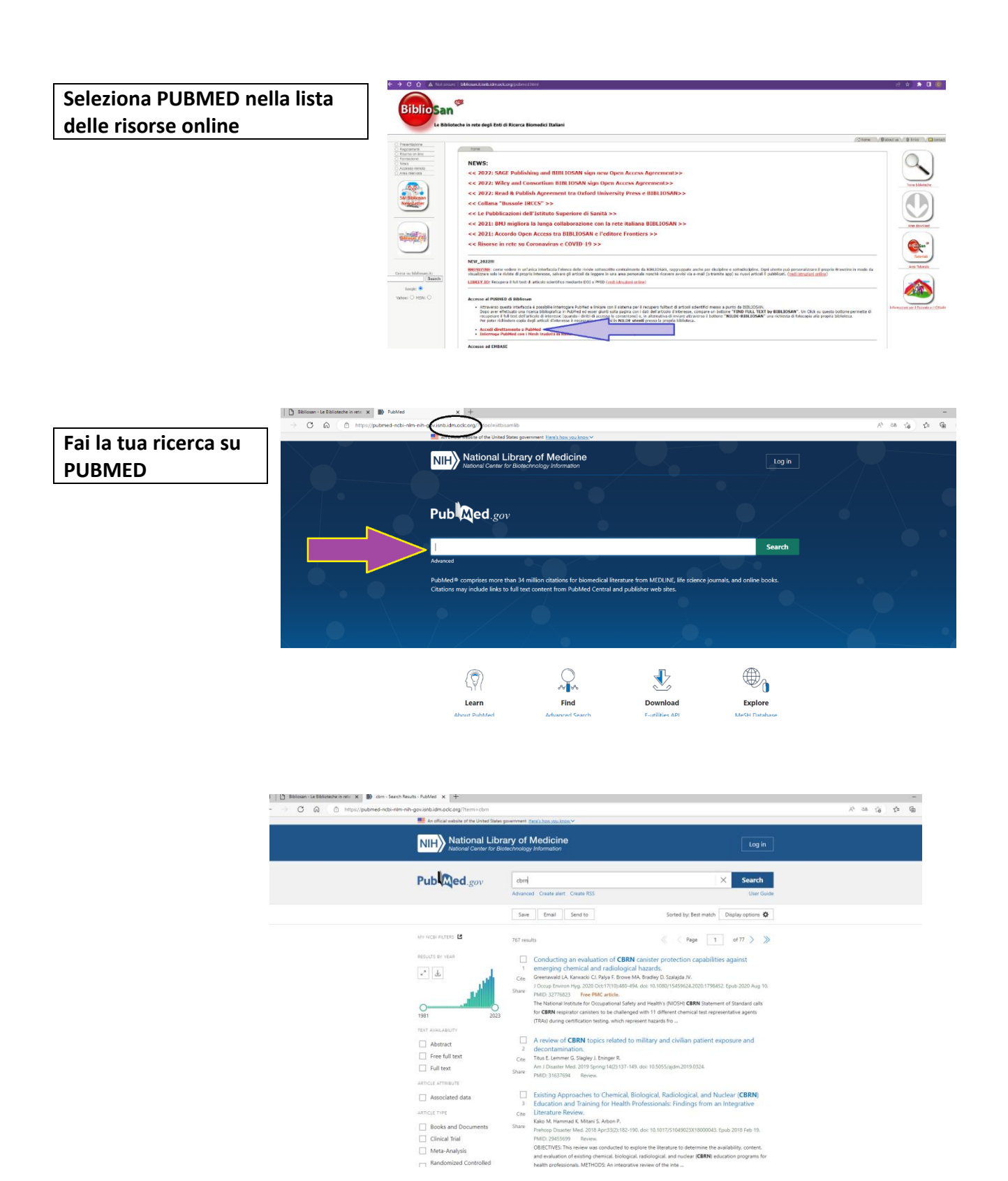

**Seleziona la pubblicazione di cui vuoi leggere il testo completo e clicca sul banner "FIND FULL TEXT BY BIBLIOSAN"**

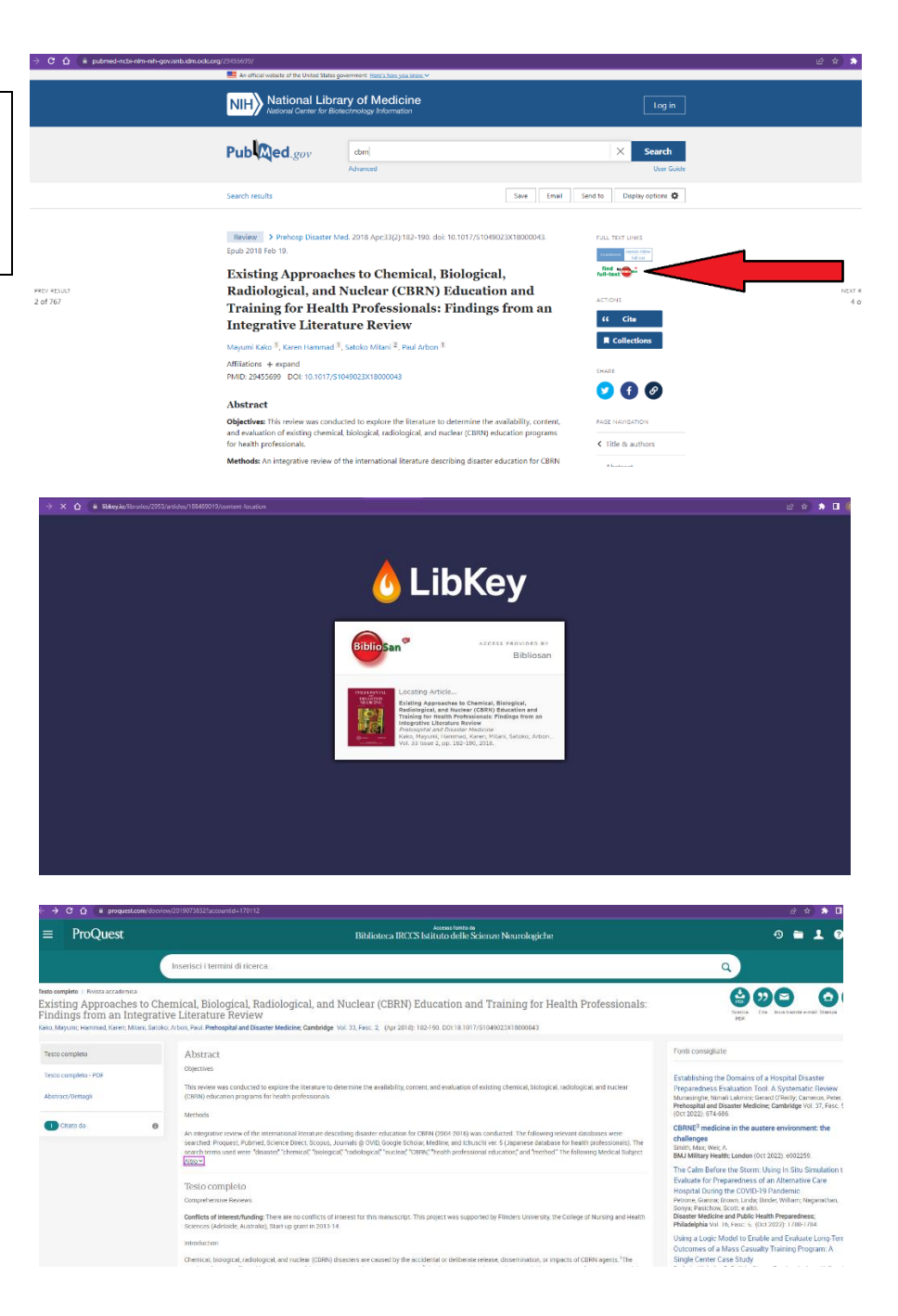

**Se il testo non è compreso fra le risorse in abbonamento comparirà questa schermata (il servizio NILDE NON è DISPONIBILE)**

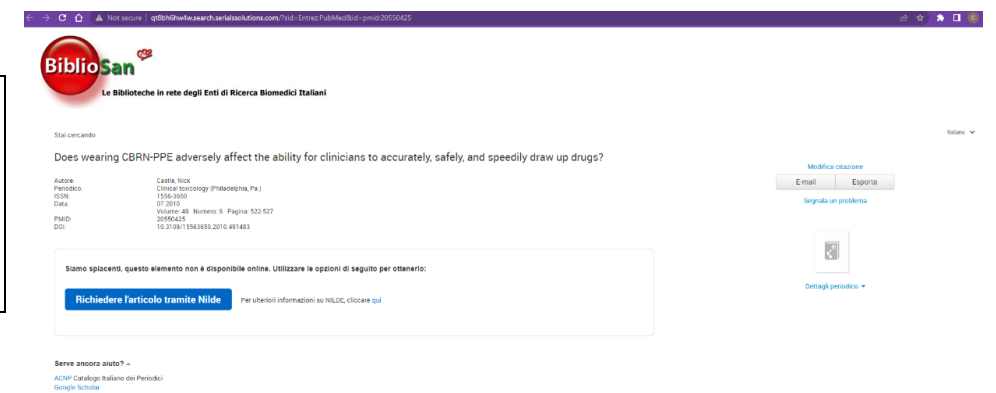

The record has no reco

## **SCOPUS**

#### **Seleziona SCOPUS nella lista delle risorse online**

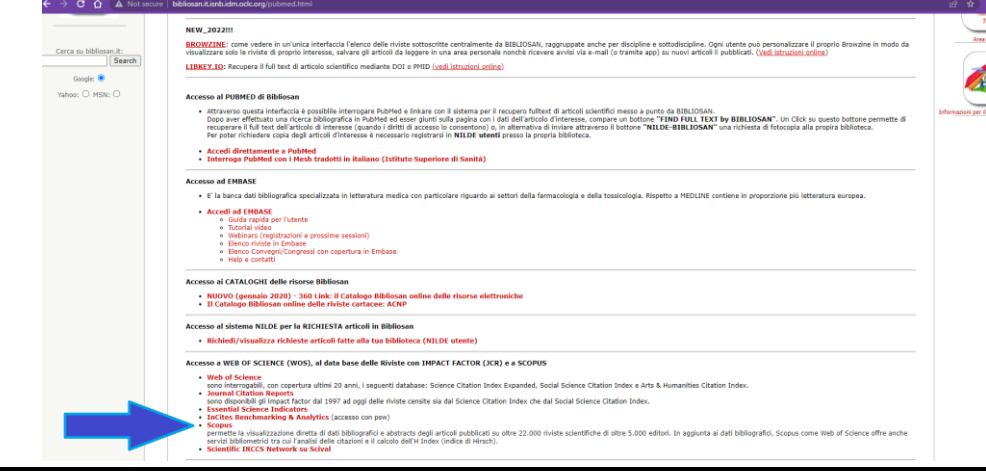

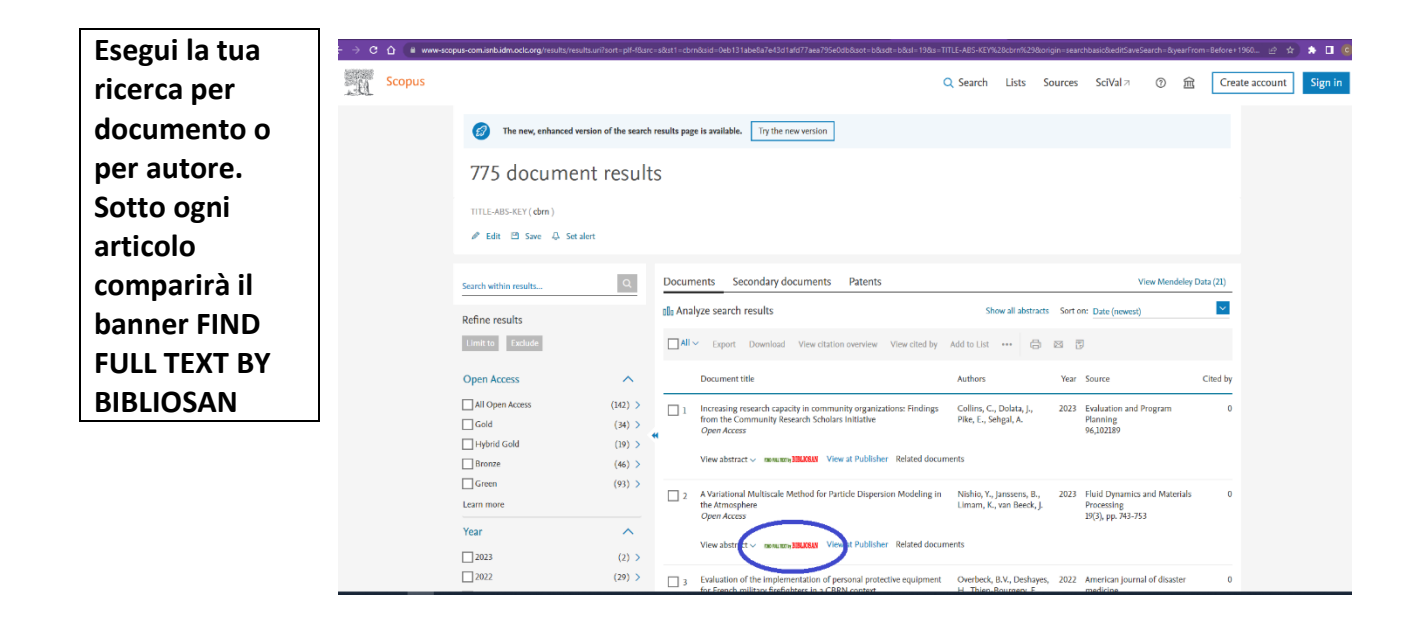

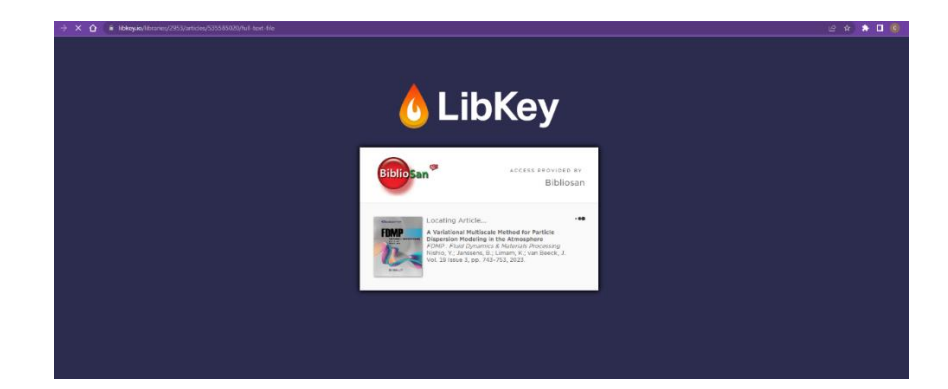

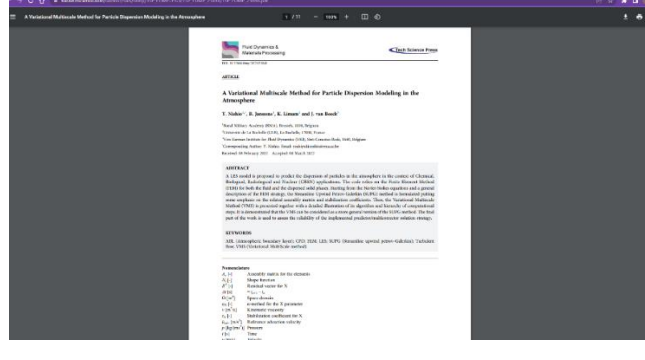

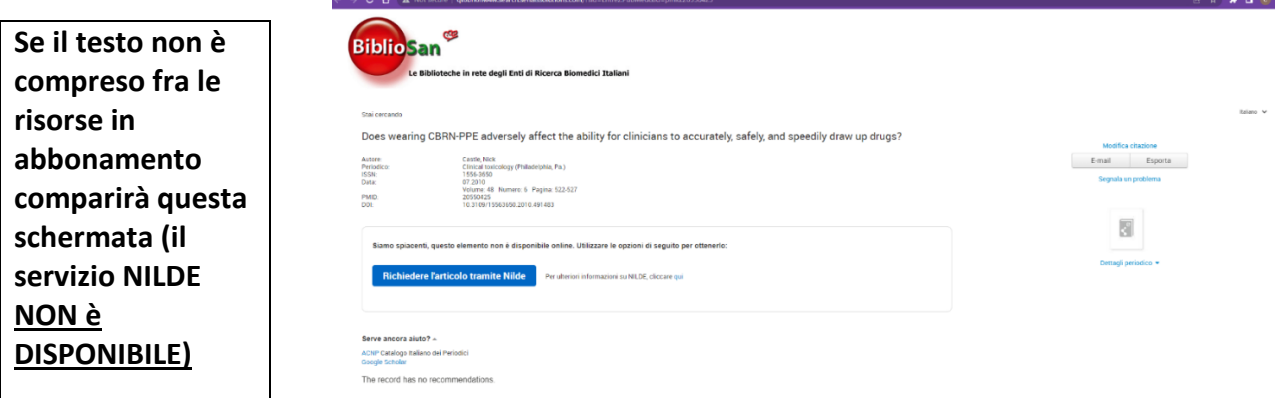

# **BROWZINE (ricerca per rivista / materia) e LIBKEY.IO (ricerca per DOI o PMID)**

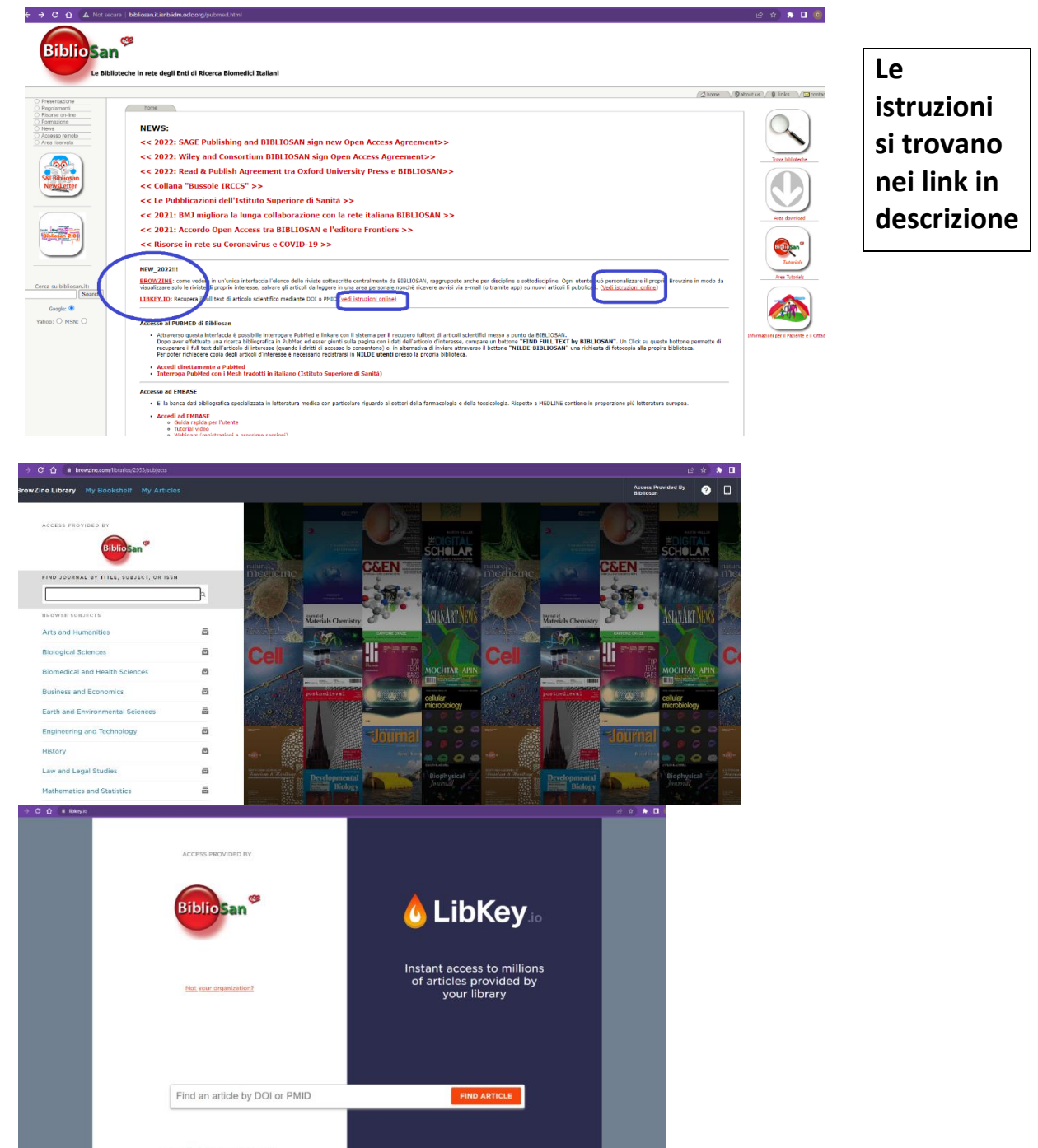